# **Switchmap-NG Documentation**

*Release 0.0.1*

**Peter Harrison**

**Nov 02, 2017**

## Contents:

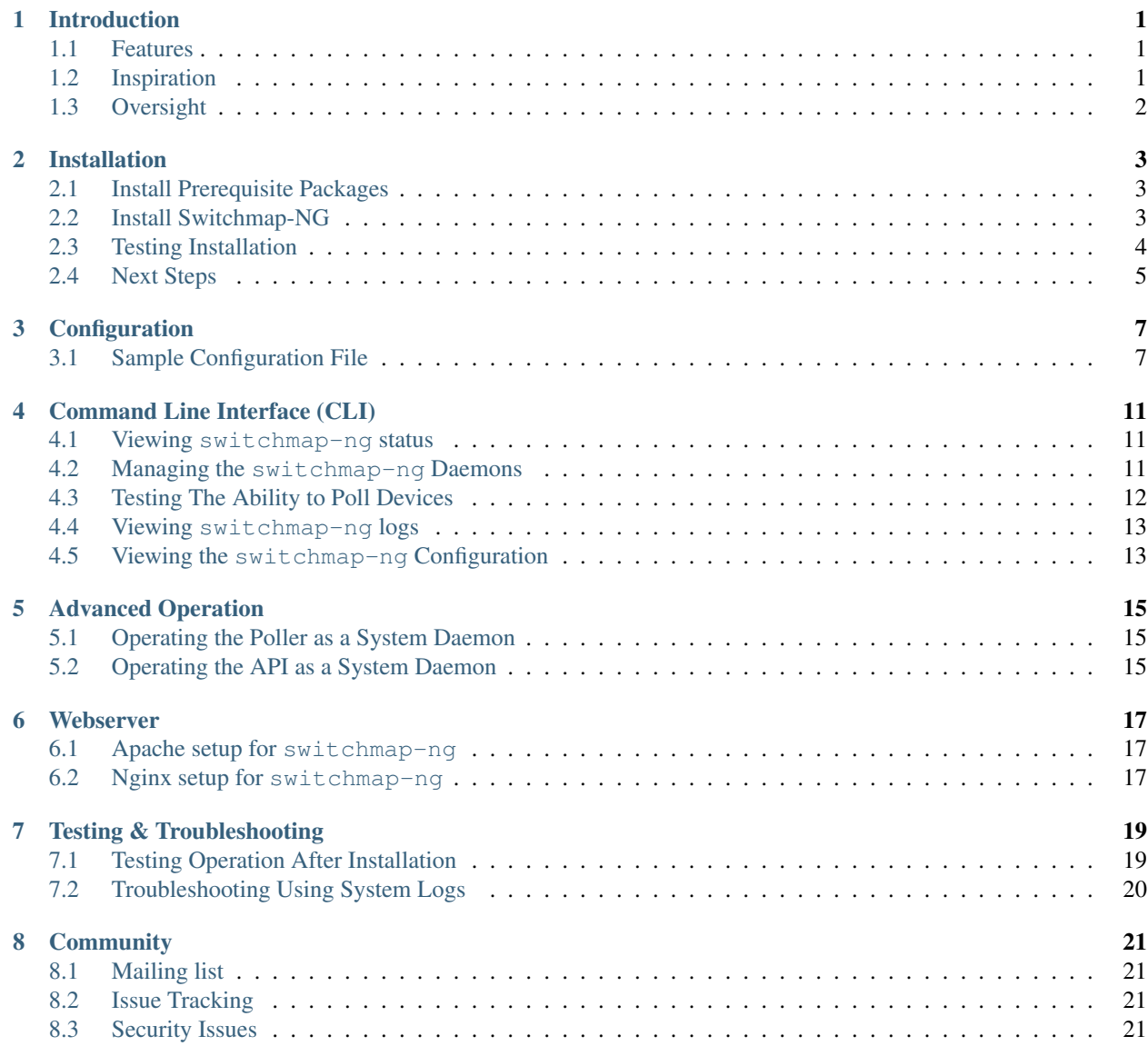

#### [9 Indices and tables](#page-26-0) 23

## Introduction

<span id="page-4-0"></span>switchmap-ng is Python 3 inventory system that reports and tabulates the status of network connected devices. The information reported includes:

- 1. Open Systems Interconnection model (OSI model) data such as:
- 2. Layer 1 information (Network port names, speed, state, neighbors)
- 3. Layer 2 information (VLANs, 802.1q trunk links)
- 4. Layer 3 information (ARP information)
- 5. System status

#### <span id="page-4-1"></span>**1.1 Features**

switchmap-ng has the following features:

- 1. Open source.
- 2. Written in python, a modern language.
- 3. Easy configuration.
- 4. Threaded polling of devices for data. Fast.
- 5. Support for Cisco and Juniper gear. More expected to added with time.
- 6. Support for SNMPv2 and/or SNMPv3 for all configured network devices.

We are always looking for more contributors!

#### <span id="page-4-2"></span>**1.2 Inspiration**

The project took inspiration from switchmap whose creator, Pete Siemsen, has been providing guidance.

## <span id="page-5-0"></span>**1.3 Oversight**

switchmap-ng is a student collaboration between:

- 1. The University of the West Indies Computing Society. (Kingston, Jamaica)
- 2. The University of Techology, IEEE Student Branch. (Kingston, Jamaica)
- 3. The Palisadoes Foundation <http://www.palisadoes.org>

And many others.

## Installation

<span id="page-6-0"></span>This section outlines how to install and do basic configuration of switchmap-ng.

## <span id="page-6-1"></span>**2.1 Install Prerequisite Packages**

switchmap-ng has the following requirements:

- python  $>= 3.5$
- python3-pip

It will not work with lower versions.

#### **2.1.1 Ubuntu / Debian / Mint**

The commands for installing the dependencies are:

```
$ sudo apt-get -y install python3 python3-pip snmp
```
#### **2.1.2 Centos / Fedora**

The commands for installing the dependencies are:

```
$ sudo dnf -y install python3 python3-pip net-snmp-utils
```
### <span id="page-6-2"></span>**2.2 Install Switchmap-NG**

Installation is simple. Follow these steps

#### **2.2.1 Clone the Repository**

Now clone the repository and copy the sample configuration file to its final location.

```
$ git clone https://github.com/PalisadoesFoundation/switchmap-ng
$ cd switchmap-ng
```
#### **2.2.2 Edit Configuration File**

Edit the SNMP credential information in the configuration file.

```
$ cp examples/etc/config.yaml etc/config.yaml
$ vim etc/config.yaml
snmp_groups:
    - group_name: Corporate Campus
     snmp_version: 3
     snmp_secname: woohoo
     snmp_community:
     snmp_port: 161
     snmp_authprotocol: sha
      snmp_authpassword: testing123
      snmp_privprotocol: des
      snmp_privpassword: secret_password
```
#### **2.2.3 Run Installation Script**

Run the installation script. There are two alternatives:

#### Installing as a regular user

There are some things to keep in mind when installing *switchmap-ng* as a regular user.

- 1. Use this method if you don't have root access to your system.
- 2. The switchmap-ng daemons *will not* automatically restart on reboot using this method.

To make switchmap-ng run with your username, then execute this command:

```
$ maintenance/install.py
```
#### Installing as the "root" user

There are some things to keep in mind when installing *switchmap-ng* as the *root* user.

- 1. The switchmap-ng daemons *will* automatically restart on reboot using this installation method.
- 2. Note: Do not run setup using sudo. Use sudo to become the root user first.

To install switchmap-ng as the root user execute this command:

# maintenance/install.py

#### <span id="page-7-0"></span>**2.3 Testing Installation**

There are a number of ways to test your installation.

#### **2.3.1 Testing Polling**

You can test your SNMP configuration and connectivity to your devices using the switchmap-ng-cli utility like this:

```
$ bin/switchmap-ng-cli test poller --all
```
#### **2.3.2 Testing the Web Interface**

You can test whether the API is working by visiting this url. (You will need to make adjustments if you installed the application on a remote server):

```
http://localhost:7000/switchmap-ng/
```
The Webserver help page provides the necessary steps to view switchmap on port 80 using Apache or Nginx

## <span id="page-8-0"></span>**2.4 Next Steps**

It is now time to review the various configuration options.

## **Configuration**

<span id="page-10-0"></span>The examples/configuration directory includes a sample file that can be edited. switchmap-ng assumes all files in this directory, or any other specified configuration directory, only contains switchmap-ng configuration files. Most user will only need to edit the three files supplied.

You must place your configuration file in the etc/ directory as your permanent configuration file location.

## <span id="page-10-1"></span>**3.1 Sample Configuration File**

Here is a sample configuration file that will be explained later in detail. switchmap-ng will attempt to contact hosts with each of the parameter sets in the snmp\_group section till successful.

```
main:
   log_directory: /home/switchmap-ng/log
   log_level: info
   cache_directory: /opt/switchmap-ng/cache
   agent_subprocesses: 20
   bind_port: 7000
   listen_address: 0.0.0.0
   hostnames:
     - 192.168.1.1
     -192.168.1.2-192.168.1.3- 192.168.1.4
   polling_interval: 86400
snmp_groups:
   - group_name: Corporate Campus
     snmp_version: 3
     snmp_secname: woohoo
     snmp_community:
      snmp_port: 161
      snmp_authprotocol: sha
      snmp_authpassword: testing123
```

```
snmp_privprotocol: des
 snmp_privpassword: secret_password
- group_name: Remote Sites
 snmp_version: 3
 snmp_secname: foobar
 snmp_community:
 snmp_port: 161
 snmp_authprotocol: sha
 snmp_authpassword: testing123
 snmp_privprotocol: aes
 snmp_privpassword: secret_password
```
#### **3.1.1 The main: Section**

This is the section of the configuration file that governs the general operation of switchmap-ng. Here is how it is configured.

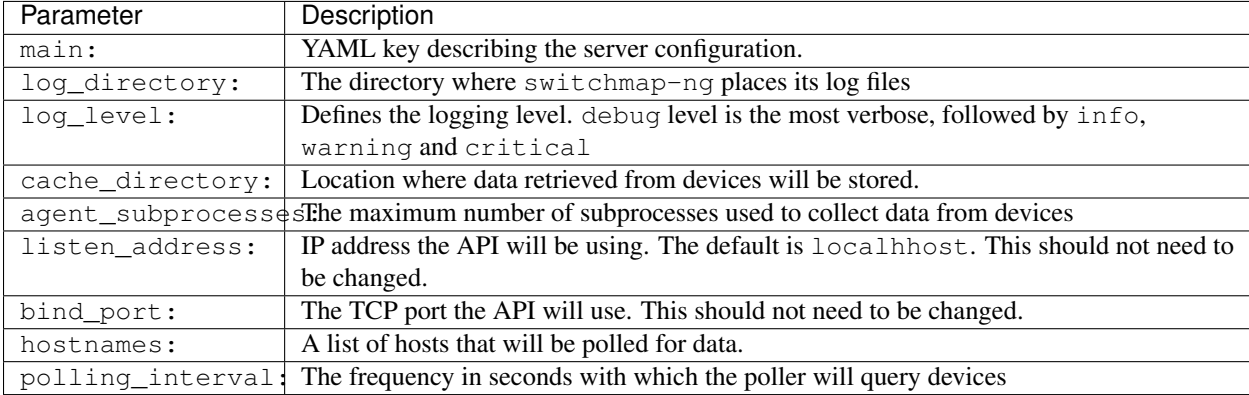

#### **3.1.2 The snmp\_groups: Section**

This is the section of the configuration file that governs the SNMP credentials to be used to retrieve data from devices. You can have multiple groups, each with a separate group\_name. This is how switchmap-ng uses this information.

- 1. switchmap-ng will attempt to use each set of group credentials until it is successful. It will skip devices that it cannot authenticate against or reach.
- 2. switchmap-ng will keep track of the most recently used credentials to successfully obtain data and will use these credentials first.

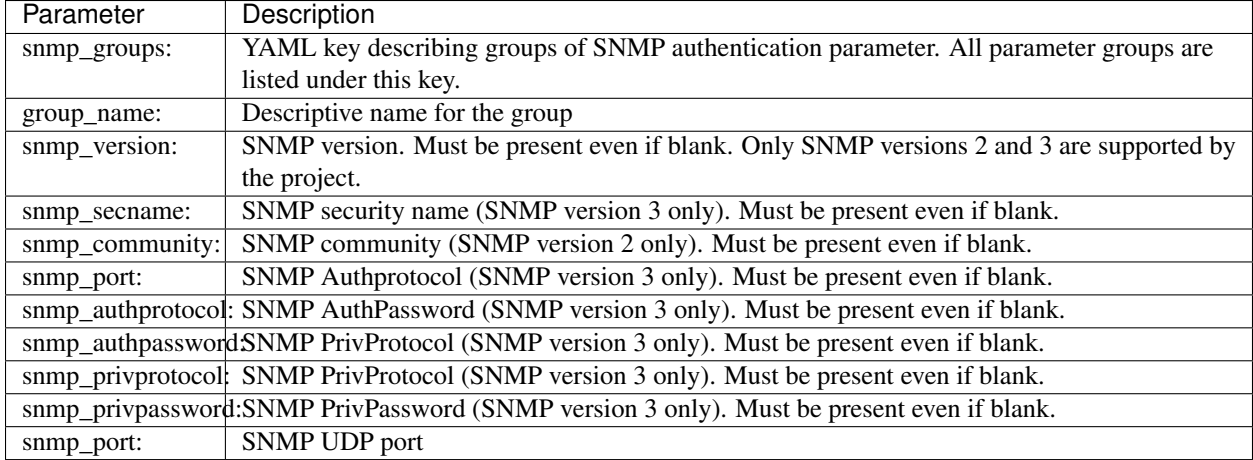

### Command Line Interface (CLI)

<span id="page-14-0"></span>This page outlines how to use the switchmap-ng command line interface (CLI)

### <span id="page-14-1"></span>**4.1 Viewing switchmap-ng status**

There are two important switchmap-ng daemons.

- 1. poller: Gets data from devices
- 2. API: Displays device data on web pages

You can get the status of each daemon using the following CLI commands:

#### **4.1.1 Poller status**

You can get the status of the poller using this command:

```
$ bin/switchmap-ng-cli show poller status
```
#### **4.1.2 API status**

You can get the status of the API using this command:

```
$ bin/switchmap-ng-cli show api status
```
#### <span id="page-14-2"></span>**4.2 Managing the switchmap-ng Daemons**

You can manage the daemons using the CLI. Here's how:

#### **4.2.1 Poller Management**

The poller can be started, stopped and restarted using the following commands. Use the  $-\text{force}$  option only if the daemon may be hung.

```
$ bin/switchmap-ng-cli poller start
$ bin/switchmap-ng-cli poller stop
$ bin/switchmap-ng-cli poller stop --force
$ bin/switchmap-ng-cli poller restart
$ bin/switchmap-ng-cli poller restart --force
```
Note: You will need to do a restart whenever you modify a configuration parameter.

#### **4.2.2 API Management**

The API can be started, stopped and restarted using the following commands. Use the  $-\text{force}$  option only if the daemon may be hung.

```
$ bin/switchmap-ng-cli api start
$ bin/switchmap-ng-cli api stop
$ bin/switchmap-ng-cli api stop --force
$ bin/switchmap-ng-cli api restart
$ bin/switchmap-ng-cli api restart --force
```
Note: You will need to do a restart whenever you modify a configuration parameter.

### <span id="page-15-0"></span>**4.3 Testing The Ability to Poll Devices**

You will need to verify that the poller can access the hosts in the configuration.

#### **4.3.1 Viewing Configured Hosts**

You can view the configured hosts using this command.

```
$ bin/switchmap-ng-cli show hostnames
```
#### **4.3.2 Testing Host Pollability**

You can test a host using this command.

\$ bin/switchmap-ng-cli test poller --hostname HOSTNAME

You can test all hosts using this command.

```
$ bin/switchmap-ng-cli test poller --all
```
## <span id="page-16-0"></span>**4.4 Viewing switchmap-ng logs**

When troubleshooting it is a good practice to view the switchmap-ng log files.

#### **4.4.1 Poller logs**

You can view the poller logs using this command:

\$ bin/switchmap-ng-cli show poller logs

#### **4.4.2 API logs**

You can view the API logs using this command:

```
$ bin/switchmap-ng-cli show api logs
```
## <span id="page-16-1"></span>**4.5 Viewing the switchmap-ng Configuration**

You can view the configuration using this command:

```
$ bin/switchmap-ng-cli show configuration
```
### Advanced Operation

<span id="page-18-0"></span>The switchmap-ng CLI is meant for ease of use. This page shows some advanced features.

### <span id="page-18-1"></span>**5.1 Operating the Poller as a System Daemon**

This is the preferred mode of operation for **production systems**. This mode is automatically configured if you installed switchmap-ng using the root user.

Note: Sample systemd files can be found in the examples/linux/systemd/ directory.

The poller can be started like this:

\$ sudo systemctl start switchmap-ng-poller.service

The poller can be stopped like this:

\$ sudo systemctl stop switchmap-ng-poller.service

You can get the status of the poller like this:

\$ sudo systemctl status switchmap-ng-poller.service

You can get the poller to automatically restart on boot like this:

\$ sudo systemctl enable switchmap-ng-poller.service

#### <span id="page-18-2"></span>**5.2 Operating the API as a System Daemon**

This is the preferred mode of operation for production systems. This mode is automatically configured if you installed switchmap-ng using the root user.

Note: Sample systemd files can be found in the examples/linux/systemd/ directory.

The AP<sub>I</sub> can be started like this:

\$ sudo systemctl start switchmap-ng-api.service

The API can be stopped like this:

\$ sudo systemctl stop switchmap-ng-api.service

You can get the status of the API like this:

\$ sudo systemctl status switchmap-ng-api.service

You can get the API to automatically restart on boot like this:

\$ sudo systemctl enable switchmap-ng-api.service

#### **Webserver**

<span id="page-20-0"></span>You can access switchmap-ng on its default port 7000, however you may want to access it on port 80 by integrating it with an Apache or Nginx webserver. This page explains how.

#### <span id="page-20-1"></span>**6.1 Apache setup for switchmap-ng**

switchmap-ng has sample configurations for the Apache webserver.

Run the following commands from the top directory of switchmap-ng

```
$ sudo cp examples/linux/apache/switchmap-ng-apache.conf /etc/apache2/conf-available
$ sudo ln -s /etc/apache2/conf-available/switchmap-ng-apache.conf /etc/apache2/conf-
˓→enabled/switchmap-ng-apache.conf
# (Ubuntu only)
$ sudo a2enmod proxy_http
$ sudo systemctl restart apache2.service
# (RedHat / CentOS)
$ sudo systemctl restart httpd.service
```
You should now be able to access your switchmap-ng web pages using the following link.

http://SERVER\_NAME/switchmap-ng/

#### <span id="page-20-2"></span>**6.2 Nginx setup for switchmap-ng**

switchmap-ng has sample configurations for the Nginx webserver.

Run the following commands from the top directory of switchmap-ng

```
$ sudo cp examples/linux/nginx/switchmap-ng-nginx.conf /etc/nginx/sites-available
$ sudo ln -s /etc/nginx/sites-available/switchmap-ng-nginx.conf /etc/nginx/conf-
˓→enabled/switchmap-ng-nginx.conf
```
Note: Edit the /etc/nginx/conf-enabled/switchmap-ng-nginx.conf file and change the IP address of the server then restart Nginx.

```
$ systemctl restart nginx.service
```
You should now be able to access your switchmap-ng web pages using the following link.

```
http://SERVER_NAME/switchmap-ng/
```
### Testing & Troubleshooting

<span id="page-22-0"></span>Here's how you can test your installation of switchmap-ng.

### <span id="page-22-1"></span>**7.1 Testing Operation After Installation**

There are a number of steps to take to make sure you have installed switchmap-ng correctly. This section explains how to do basic testing before putting switchmap-ng into production.

#### **7.1.1 Start the API Interactively**

Start the switchmap-ng API interactively.

```
$ bin/switchmap-ng-api --start
```
#### **7.1.2 Start the Poller Interactively**

The poller will need to be running prior to testing.

```
$ bin/switchmap-ng-poller --start
```
#### **7.1.3 Test Poller Functionality**

Now that both the API and poller are running, it's time to test functionality by running the bin/tools/ test\_installation.py script

Here is an example of a successful test:

```
$ bin/tools/test_installation.py --all_hosts
Valid credentials found: hostname1
Valid credentials found: hostname2
$
```
You will see errors if none of the configured SNMP groups can be used to contact a host, or the host is not contactable. If this happens, check your configuration and the network access from your server to the remote host.

#### **7.1.4 Test API Functionality**

Testing the API is easy. Just visit the following URL:

```
http://hostname/switchmap-ng
```
A sample system startup script can be found in the examples/linux/systemd/switchmap-ng-poller. service file. Follow the instructions in the file to make changes to the startup operation of the poller daemon.

Note: There will be no visible output when the poller is running. The poller logs its status to the  $log/$ switchmap-ng.log file by default. You will be able to see this interaction dynamically by running the following command:

```
$ tail -f etc/switchmap-ng.log
```
## <span id="page-23-0"></span>**7.2 Troubleshooting Using System Logs**

There are different log files to check.

#### **7.2.1 Troubleshooting the API**

There will be no visible output when the API is running. The API logs its status to the  $log/s$  witchmap-ng-api. log file by default. You will be able to see this interaction dynamically by running the following command:

```
$ tail -f etc/switchmap-ng-api.log
```
#### **7.2.2 Troubleshooting the Poller**

There will be no visible output when the Poller is running. The Poller logs its status to the  $log/$ switchmap-ng.log file by default. You will be able to see this interaction dynamically by running the following command:

```
$ tail -f etc/switchmap-ng.log
```
## **Community**

<span id="page-24-0"></span>Use these channels to communicate about the project.

## <span id="page-24-1"></span>**8.1 Mailing list**

The user mailing list is general discussion and support list for Gunicorn users.

- To subscribe, send an email to *TBD*
- To unsubscribe, send an email to *TBD*
- Finally, to post a message to the list use the address to *TBD*

The archive for this list can also be browsed online.

### <span id="page-24-2"></span>**8.2 Issue Tracking**

Bug reports, enhancement requests and tasks generally go in the [Github issue tracker.](https://github.com/PalisadoesFoundation/switchmap-ng/issues)

#### <span id="page-24-3"></span>**8.3 Security Issues**

The security mailing list is a place to report security issues. Only developers are subscribed to it. To post a message to the list use the address to *TBD*.

## CHAPTER<sup>9</sup>

Indices and tables

- <span id="page-26-0"></span>• genindex
- modindex
- search